# National Semiconductor

Order No. IMP-16S/048YA Pub. No. 4200048A

# IMP-16C DEBUGC Utility Program Reference Manual

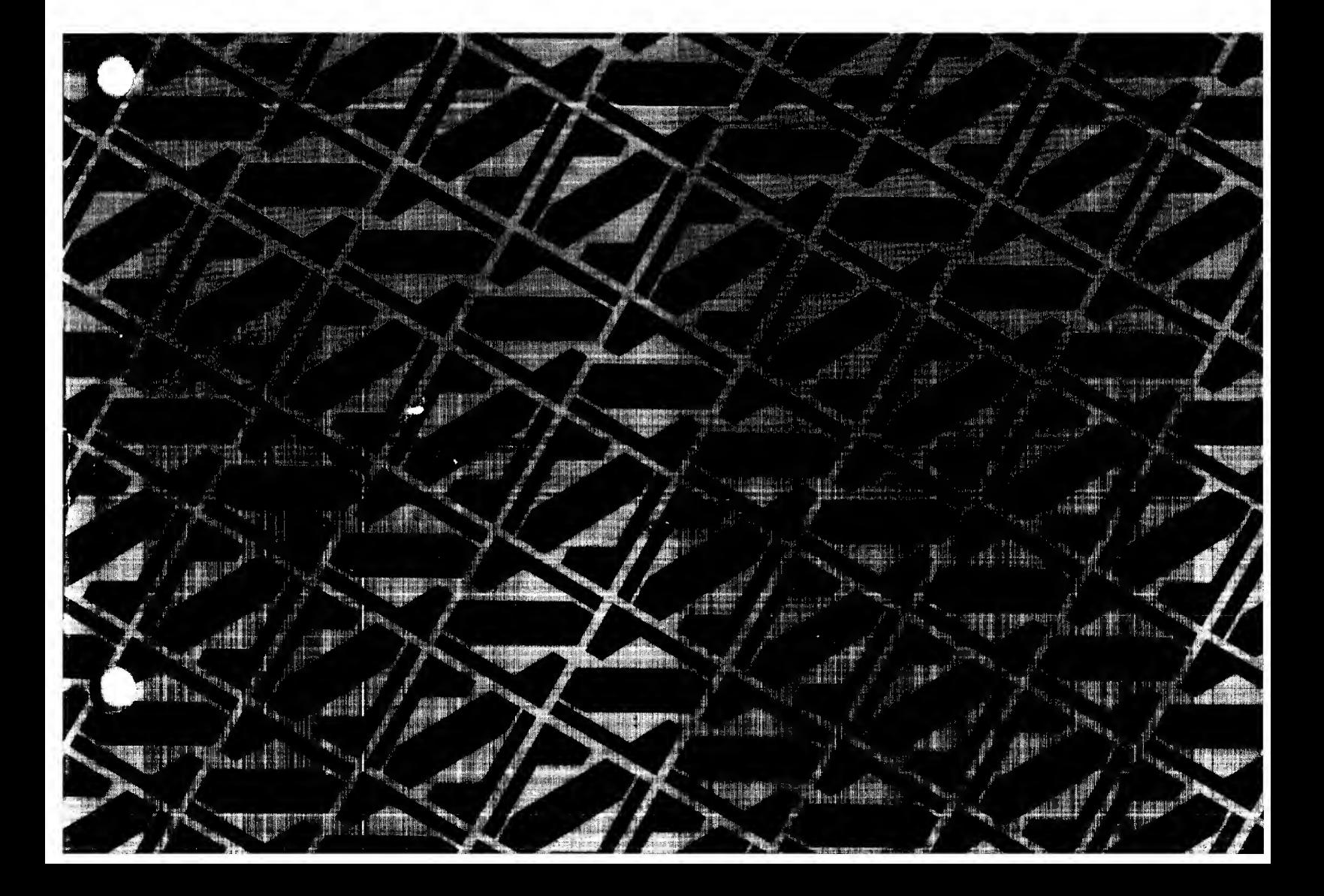

Order Number IMP-16S/048YA Publication Number 4200048A

Integrated MicroProcessor-16C

IMP-16C

DEBUGC UTILITY PROGRAM

REFERENCE MANUAL

March 1974

 $\textcircled{\tiny{R}}$  National Semiconductor Corporation 2900 Semiconductor Drive Santa Clara, California 95051

#### PREFACE

This publication provides information pertaining to the IMP-16C DEBUGC Utility Program. The DEBUGC language, communications requirements and procedures, and control statements are described. The DEBUGC listing is presented as appendix A.

The material in this manual is for information purposes only and is subject to change without notice.

Copies of this publication and other National Semiconductor publications may be obtained from the sales offices listed on the back cover.

#### CONTENTS

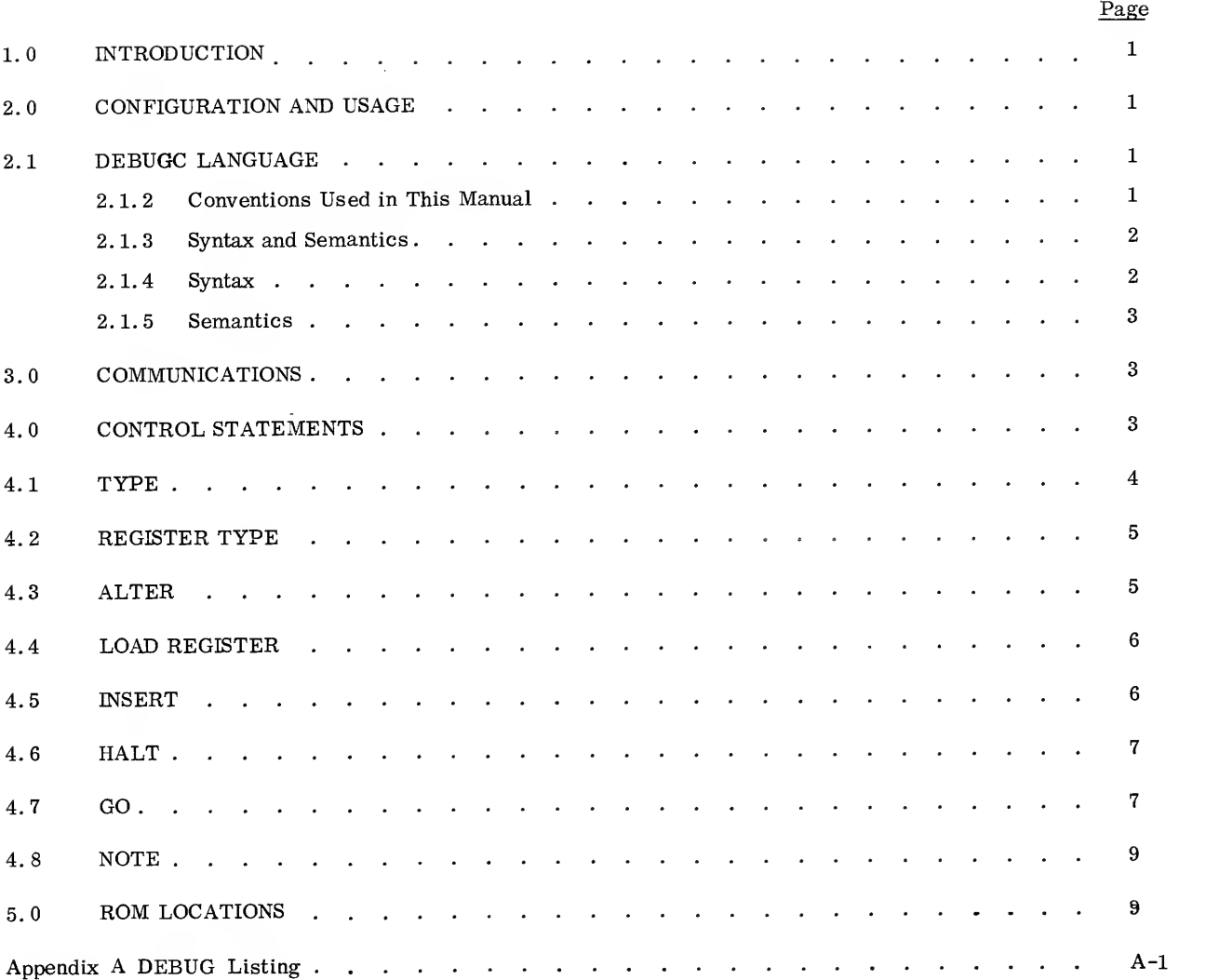

 $\epsilon$ 

#### ILLUSTRATIONS

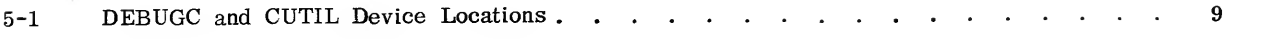

### TABLES

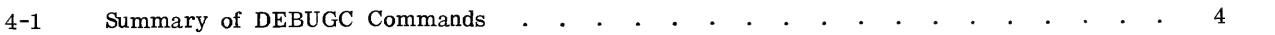

#### DEBUGC UTILITY PROGRAM

#### 1. <sup>0</sup> INTRODUCTION

DEBUGC is <sup>a</sup> firmware program that supervises the operation of <sup>a</sup> user's program during checkout. The user has the facility to enter <sup>a</sup> set of commands to the DEBUGC program, through <sup>a</sup> Teletype keyboard, to which the DEBUGC program responds by performing the requested action and communicating data back to the user through the Teletype printer. DEBUGC provides the following facilities for testing and running the user's programs in the IMP-16C.

- Printing selected areas of memory in hexadecimal format.
- Modifying the contents of selected areas in memory.
- Modifying processor registers and the top word of the stack.
- Inserting instruction breakpoint halts.
- Initiating execution at any point in program.

The DEBUGC listing is given in appendix A.

#### 2. <sup>0</sup> CONFIGURATION AND USAGE

The minimum system configuration needed is an IMP-16C, <sup>a</sup> control panel, and <sup>a</sup> Teletype. A simple Teletype interface circuit as described in the IMP-16 Application Manual, Supplement <sup>1</sup> (or IMP-16 Interfacing Guide), is also needed. DEBUGC is supplied as <sup>a</sup> set of two ROMs designed to be used with two CUTIL ROMs (IMP-16C Utilities program). In this mode of use, the CUTIL ROMs are inserted in the memory range  $FF00_{16}$  to  $\text{FFF}_{16}$ , and DEBUGC occupies the range  $\text{FE00}_{16}$  through  $\text{FEF}_{16}$ . DEBUGC uses location 0 and locations 2 through X'E of base page; these locations must not be altered by the user while DEBUGC is being used.

#### 2.1 DEBUGC LANGUAGE

The control statements which are used to command the operation of DEBUGC are confined within <sup>a</sup> set of rules which define the syntax (the format of control statements), and semantics (the meanings of the various symbols and characters comprising the control statement) of the language.

#### 2. 1. 2 Conventions Used in This Manual

The following notation is used, both in the general cases (in the command descriptions) and in the specific cases (in the examples):

- Mixed upper- and lower-case characters are used for comments and notes.
- Nonunderlined characters, numbers, and symbols, used in the examples, indicate computergenerated output from the Teletype printer. For example, memory contents appear as follows:

0100 7890 2413 0016

• Underlined characters, numbers, and symbols, used in the examples indicate user -generated input at the Teletype keyboard. Two classes of statements are underlined, lower-case and upper -case as follows:

> Lower-case statements or statement parts represent the general case (to be further defined by the rules of syntax).

Upper-case statements or statement parts represent the exact (specific) form of the input required to be typed in.

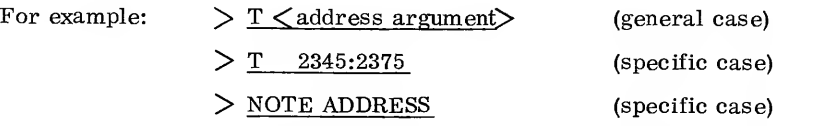

Circled upper -case characters represent operation of Teletype keyboard keys that do not generate a printed character.

For example:  $\qquad \qquad \text{(CR)} \text{ represents the carriage return key.}$ 

(lf) represents the line feed key.

2. 1. 3 Syntax and Semantics

The basic elements of DEBUGC commands are defined below. In the formal (symbolic) descriptions of DEBUGC commands, the following symbols are used:

 $\langle a \rangle$  Specifies an element 'a' either of a command or of another element.

: := Means 'is defined as' and appears in a statement which defines the element to its left.

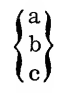

Indicates that one of the elements specified inside the braces must be included in the  $\begin{Bmatrix} a \\ b \\ c \end{Bmatrix}$  Indicates the statement.

 $\lceil a \rceil$  Indicates that the element(s) specified within the brackets are optional and need not be included in the command, unless desired.

#### 2.1.4 Syntax

The following meanings are assigned to the terms used in the general -case form of the statements:

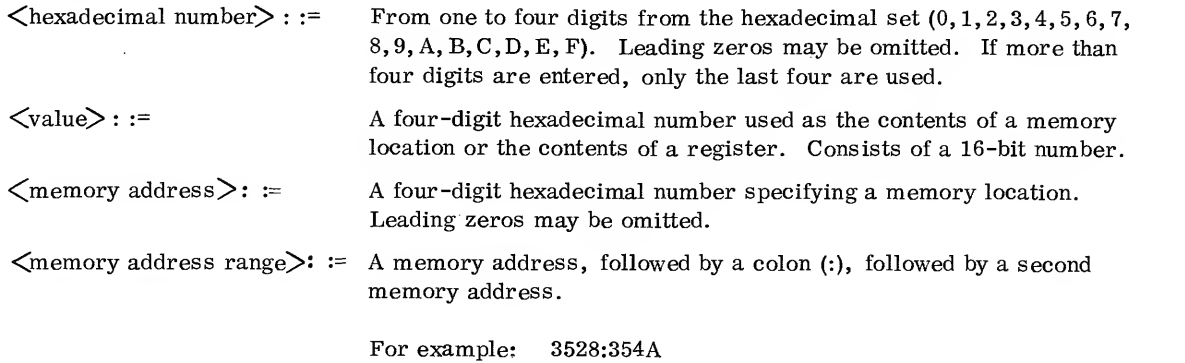

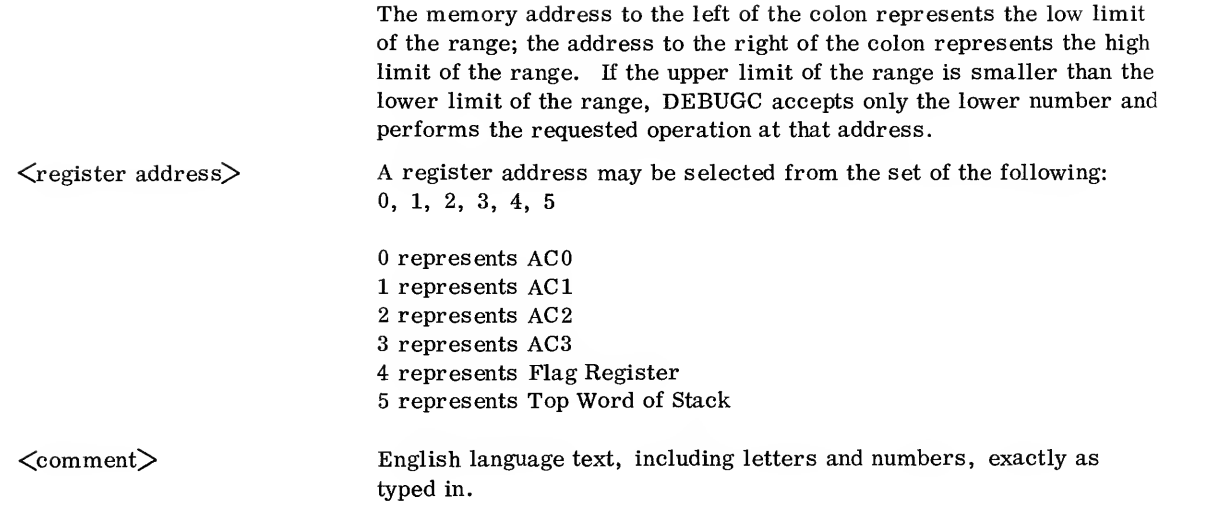

#### 2.1.5 Semantics

All numbers input to DEBUGC may be either decoded as hexadecimal or used in the NOTE command in ASCII format. The following description explains the use of certain characters:

- : (colon) Delimiter for a range argument. Signifies that all the locations from the first entry through the last are included in the range; that is, a:b signifies all the locations from a through b, including a and b.
- , (comma) Delimiter of address and range arguments.

#### 3.0 COMMUNICATIONS

The user can communicate with DEBUGC through <sup>a</sup> Teletype. Whenever DEBUGC takes control, it types the 'greater than' character  $(>)$  to indicate that it is ready to accept a command. The user then may type control statements to direct the operation of DEBUGC. All commands must be terminated by a carriage return  $(\overline{CR})$  or a line feed  $(\overline{LF})$ . To abort a command, the  $(\overline{ALT \; MODE})$  key may be pressed at any time before the  $(LF)$  or  $CR)$ ; the (?) symbol is printed and no further action occurs. Blanks have no significance and may be inserted anywhere; the null and rubout characters also are ignored. If DEBUGC detects an error in a command, it types a question mark (?) and prompts for a new command by typing the prompt character  $(>)$ .

Control is returned to DEBUGC from <sup>a</sup> user's program by use of the HALT command. DEBUGC types the prompt  $(>)$  upon reentry. Control is transferred back to the user's program from DEBUGC by the GO (G) directive. Details pertaining to the HALT and GO directives are described under the descriptions of the commands

#### 4. <sup>0</sup> CONTROL STATEMENTS

A control statement consists of <sup>a</sup> single alphabetic character representing the command to be performed, followed by a parameter list of the arguments for the commanded operation; the arguments are separated by commas. The numeric fields in <sup>a</sup> parameter list must be in hexadecimal notation; leading zeros may be omitted. Overflow is not checked; only the last four digits entered are used. This feature may be used to correct typing errors without retyping the whole line. Blank characters are ignored, as are the null and rubout characters. A statement must be terminated with a carriage return  $\left(\widehat{\text{CR}}\right)$  or a line feed  $\left(\widehat{\text{LF}}\right)$ 

In the examples that follow, information which is input by the user is shown underlined. A summary of the commands and the statement format is listed in table 4-1.

|                                                                                                    | Command |
|----------------------------------------------------------------------------------------------------|---------|
| A $\langle$ memory address>, $\langle$ value> $\lceil$ , $\langle$ value><br><b>ALTER</b><br>or $A$ , $\langle$ value $\rangle$ $\Gamma$ , $\langle$ value $\rangle$<br>G <memory address=""><br/>GO<br/>H <memory address=""><br/>HALT<br/>I <value>, <memory address="" range=""><br/><b>INSERT</b><br/>L <math>\langle</math>register address<math>\rangle</math>, <math>\langle</math>value<math>\rangle</math>[, <math>\langle</math>value<math>\rangle</math>]<br/><b>LOAD REGISTER</b><br/>REGISTER TYPE<br/><math display="block">\left.\begin{array}{l} T\left\{\begin{array}{l} \leq \text{memory address}\end{array}\right. \\ \leq \text{memory address range}\end{array}\right\} \end{array}\right.</math><br/>TYPE</memory></value></memory></memory> |         |

Table 4-1. Summary of DEBUGC Commands

4.1 TYPE

 $\int$   $<$ memory address $>$  $\mathbf T$  $<$ memory address range $>$  )

The contents of the specified locations are printed on the terminal in hexadecimal notation. For each line of the printout, the starting address is printed, followed by one to eight locations per line. The address for <sup>a</sup> new line is always <sup>a</sup> multiple of eight for consistency and ease of reading. The first line may contain fewer than eight locations if the starting address is not <sup>a</sup> multiple of eight. The final location referenced becomes the value of the current location (CL).

As information is transmitted to the Teletype, the Teletype is interrogated for input. If any character is detected, the output is terminated and the user is prompted for another DEBUGC command. This feature may be used for terminating an excessive or undesirable output.

The following example illustrates the use of the TYPE command. The first line following the prompt character (>) is input by the user; the following lines and the final prompt character are generated by DEBUGC and are output by the program:

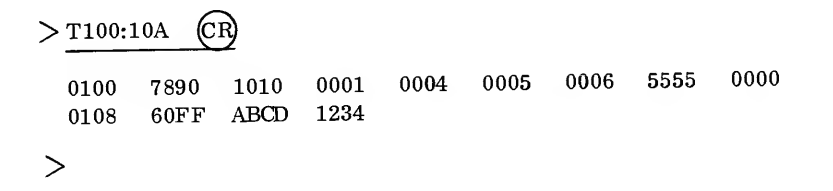

#### 4.2 REGISTER TYPE

 $>$ R (CR)

R

The contents of the four registers plus the flags and the top-of-stack are printed on the terminal in hexadecimal notation. The order to printout is as follows: ACO, AC1, AC2, AC3, FLAGS, TOP-OF-STACK. The following example illustrates the use of the REGISTER TYPE command. The user enters the character 'R', followed by a  $CR$ . DEBUGC generates the second line and the following prompt character:

<sup>0000</sup> FACE CAFE OACE BADE FADE

>

4.3 ALTER

A <memory address> , <value> £, <value> . . ~\ or <sup>A</sup> , <value> <sup>Q</sup> <value> . . .]

The ALTER command alters the contents of memory beginning at the address specified. Each subsequent value is stored in the next higher location. A null field (two commas with no intervening number) leaves the corresponding memory location unaltered. If the memory address (first) field is null (no number), alteration commences with the current location. The current location is the location following the last location altered. The following example illustrates use of the ALTER command. The TYPE commands are included to show the data change in the specified memory ranges. The characters on each line following the prompt character are input by the user; the tabulated data is generated by DEBUGC.

$$
> A 100, 1, 2, 3
$$
 CR  
\n
$$
> A 100, 1, 2, 3
$$
 CR  
\n
$$
> T 100:107
$$
 CR  
\n0100 0001 0002 0003 0004 0005 0006 0000 0000  
\n
$$
> A 100, 1111, 2222, ..., 5555
$$
 CR  
\n
$$
> T 100:107
$$
 CR  
\n0100 1111 2222 0003 0004 0005 5555 0000 0000  
\n
$$
>
$$

When the ALTER command is terminated with use of the  $(ALT \text{ MODE})$  key, the operation is aborted at the current value being entered. Typing the comma, following the entry of <sup>a</sup> value, causes the value to be stored in the specified location. If the last value before the (ALT MODe) is followed with <sup>a</sup> comma, it is used; if the value is not followed with <sup>a</sup> comma, the ALTER command is aborted before the value is used to alter the specified location. The (ALT MODE) does not abort the entire command.

For example:

$$
> A 100, 1, 2, 3, 7 (ALT) ?\n> T 100:103 (R)\n0100 0001 0002 0003 3F08*
$$
  
\n>

\*Unaltered prior value.

#### 4.4 LOAD REGISTER

L <register address>, <value>[, <value>...]

The LOAD REGISTER command works in exactly the same manner as the ALTER command, except that it is the value stored in a register that is changed rather than a value in main memory. Care must be taken to ensure that the parameter list of values does not extend beyond the register save area. The allowed register addresses are as follows:

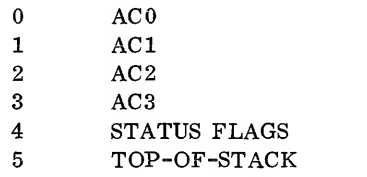

The following example is a sample of user input, specifying the LOAD REGISTER command:

<sup>&</sup>gt; <sup>L</sup> 0,0,1,2,3,4 @ >

The register values are stored in memory until the GO instruction is executed. The LOAD REGISTER command alters these saved values. The SELECT Flag may be examined in memory location 0008, using the TYPE command, and may be altered via the ALTER command. A value of <sup>0</sup> or <sup>1</sup> must be used.

#### 4. <sup>5</sup> INSERT

#### I <value>, <memory address range>

The INSERT command may be used to insert a value in a selected memory location. The original word, in the selected location, and all subsequent words within the defined range are moved up one word; the new data word is then inserted in the first location of the range, which is the selected location. Care must be exercised when using this command to insert a word in a block of instructions because forward and backward address references will be changed within the particular program segment.

The range specification must contain two addresses. The data from the first location to the last location (inclusive) is moved up one; that is,  $(x + 1) \leftarrow (x)$ . The first address specified is then replaced with the hexadecimal number (value). The data in the location following the specified range will be lost.

The following example illustrates use of the INSERT command. The user enters the command following the prompt character. The TYPE command is included to display the contents of the specified range before and after the INSERT command is used.

$$
> \frac{T 100:107 \text{ (CR)}}{0100 \text{ 7890} \text{ 0001}} \text{ 0003} \text{ 0004} \text{ 0005} \text{ 5555} \text{ 3300 FFOO}
$$
  
\n
$$
> \frac{I 1010, 101:105 \text{ (CR)}}{T 100:107 \text{ (CR)}}
$$
  
\n
$$
0100 \text{ 7890} \text{ 1010} \text{ 0001} \text{ 0003} \text{ 0004} \text{ 0005} \text{ 5555 FFOO}
$$
  
\n
$$
>
$$

4. <sup>6</sup> HALT

#### H <memory address>

The HALT command terminates control by the user's program at the location specified and returns control to DEBUGC. HALT causes the program to terminate just before the memory address specified in the command. The instruction is subsequently executed immediately after control is returned to the user's program by use of the GO command. The halt location must be in read/write memory; no halt occurs during execution if the location specified is in ROM.

The HALT command works by exchanging the instruction at the given location for a JMP (jump) to DEBUGC, saving the original instruction for later execution after the GO command. Only one HALT may by in use at <sup>a</sup> time; a subsequent HALT command resets the original location and sets a new breakpoint halt location. The HALT may be removed and no new HALT set by <sup>a</sup> HALT command with <sup>a</sup> zero address (HO).

A GO command following the HALT command is successfully executed only when the instruction at the HALT location and the instruction at the following location always are executed consecutively; or when the instruction is a base page or indexed jump (but not a PC-relative jump). Other PC-relative instructions do work, but the operand is always wrong (since the instruction is not actually executed in its original location).

#### 4.7 GO

#### G  $\langle$  memory address $\rangle$

The GO command starts execution of the user's program at the location specified by the memory address operand of the GO statement or (by default when this operand field is not used) at the memory address of the last executed HALT command. However, if the last halt instruction was an H0 command, removing

7

the active halt command, an error condition occurs when the GO command attempts to use this address (see HALT command, paragraph 4. 6). DEBUGC flags this condition and returns to the command mode by typing a new prompt character  $(>)$ . If when first turned on, prior to using any HALT commands, a GO command without a memory address operand is used, unpredictable results occur.

To avoid the situation where a jump to an unpredictable address may occur, it is suggested that the user first type in an HO command to set the halt address to 0000. Thus an inadvertent GO command without an address will not cause the user's program to be destroyed in memory.

The four registers, the flags and the Select Flag all are restored when the GO command is given. The top location of the stack is saved and is also restored. The remaining locations in the stack are unaltered, but since DEBUGC does not save these locations of the stack, stack overflow may occur if the stack is more than half-full. Up to eight words in the bottom of the stack may be cleared during execution of DEBUGC.

The HALT and GO instructions may be used to step through <sup>a</sup> program one instruction (or <sup>a</sup> few) at <sup>a</sup> time.

For example, suppose the main program is as follows:

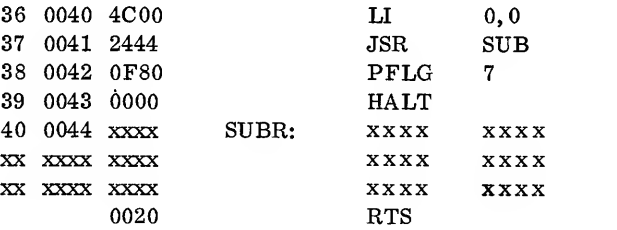

Single Stepping:

 $> R$   $\odot$ 0102 0002 OFFF 0000 0000 5651  $>$  H 0041  $\mathbb{C}$  R  $>$  G 0040  $CR$ <sup>&</sup>gt; <sup>R</sup> © 0000 0002 0FFF 0000 0000 565  $>$  N THE PREVIOUS COMMANDS EXECUTED THE  $\epsilon$ R  $>$  N SINGLE INSTRUCTION AT 0040 (LI 0,0)  $(R)$  $>$  H 42  $\odot$  $>$  G 41  $\odot$  $>$  N THE SUBROUTINE WAS JUST EXECUTED IN FULL.  $\textcircled{R}$  $>$ 

4. <sup>8</sup> NOTE

#### N <comment>

The NOTE command permits the user to comment his debugging. All text, up to the carriage return or line feed, is printed on the terminal. No other action is performed. The following are some examples of NOTE COMMENTS:

## N \*\*\* INSERT INSTRUCTION \*\*\* (CR) N ALTMODE CAUSES ABORT (CR) NOTE THAT THE TTY PUNCH IS OFF  $CR$

#### 5.0 ROM LOCATIONS

Depending on which IMP-16 microprocessor is being used, the location of the ROMs containing DEBUGC and CUTIL are shown in figure 5-1.

#### IMP-16C/100 IMP-16C/200 and IMP-16C/300

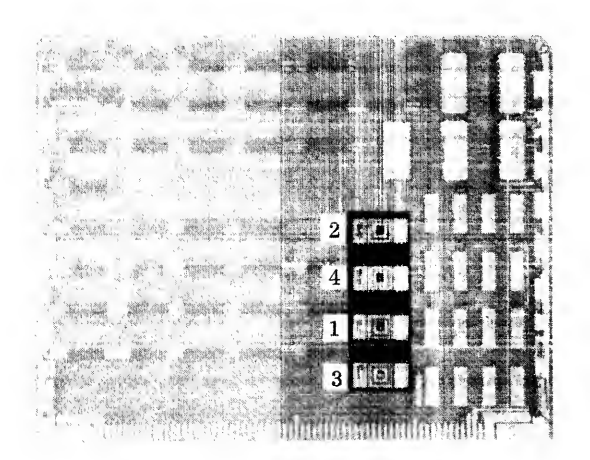

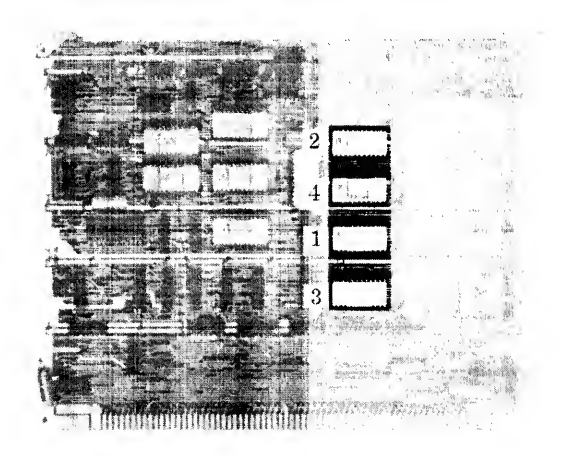

| Name                                         | Address             | Designator                                                           |
|----------------------------------------------|---------------------|----------------------------------------------------------------------|
| 1- CUTIL<br>2- CUTIL<br>3- DEBUG<br>4- DEBUG | <b>FF00</b><br>FE00 | IMP-16F/000BEW<br>IMP-16F/000BEX<br>IMP-16F/002BNR<br>IMP-16F/002BNS |

Figure 5-1. DEBUG and CUTIL Device Locations

#### Appendix  ${\bf A}$

#### DEBUGC LISTING

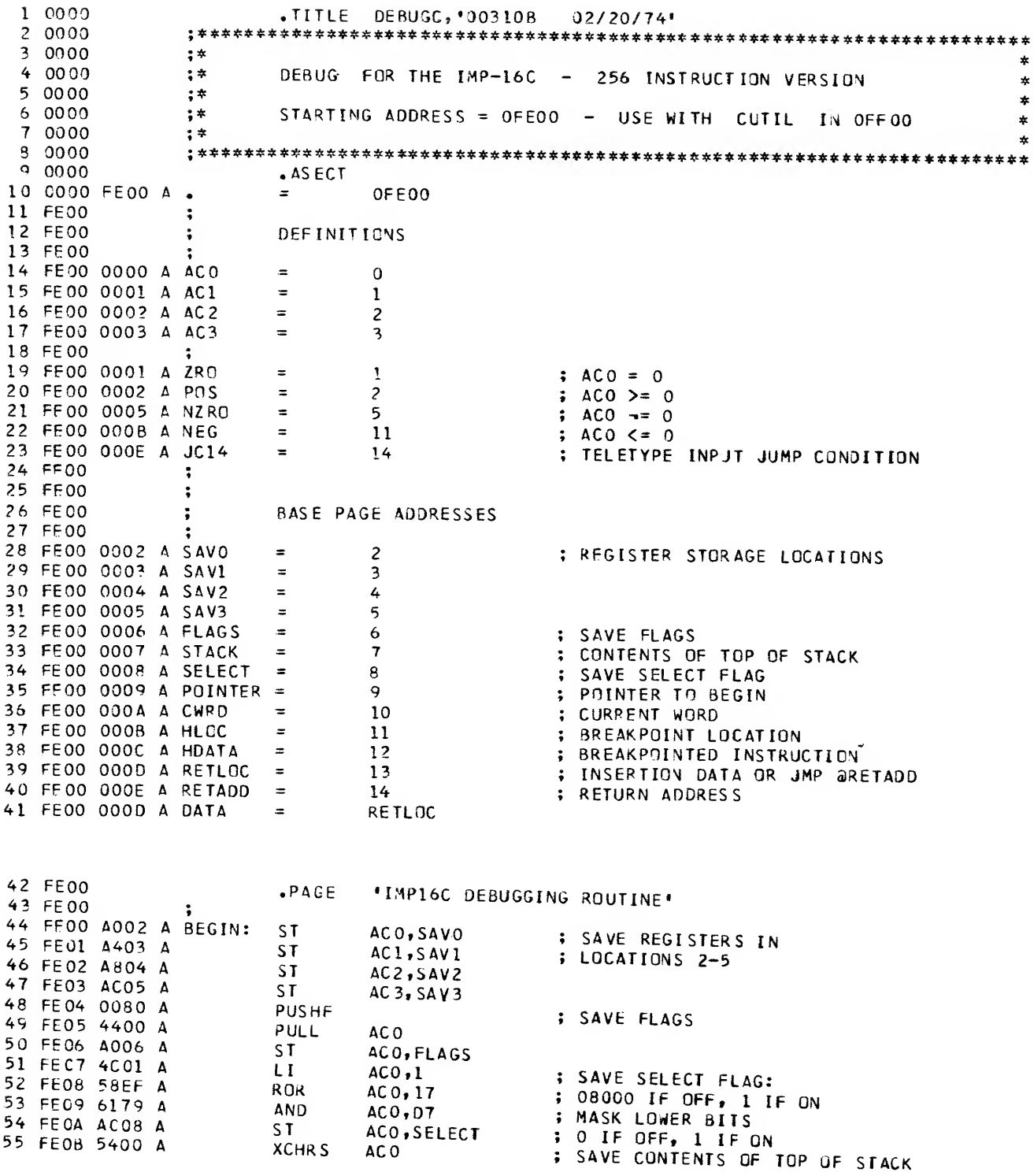

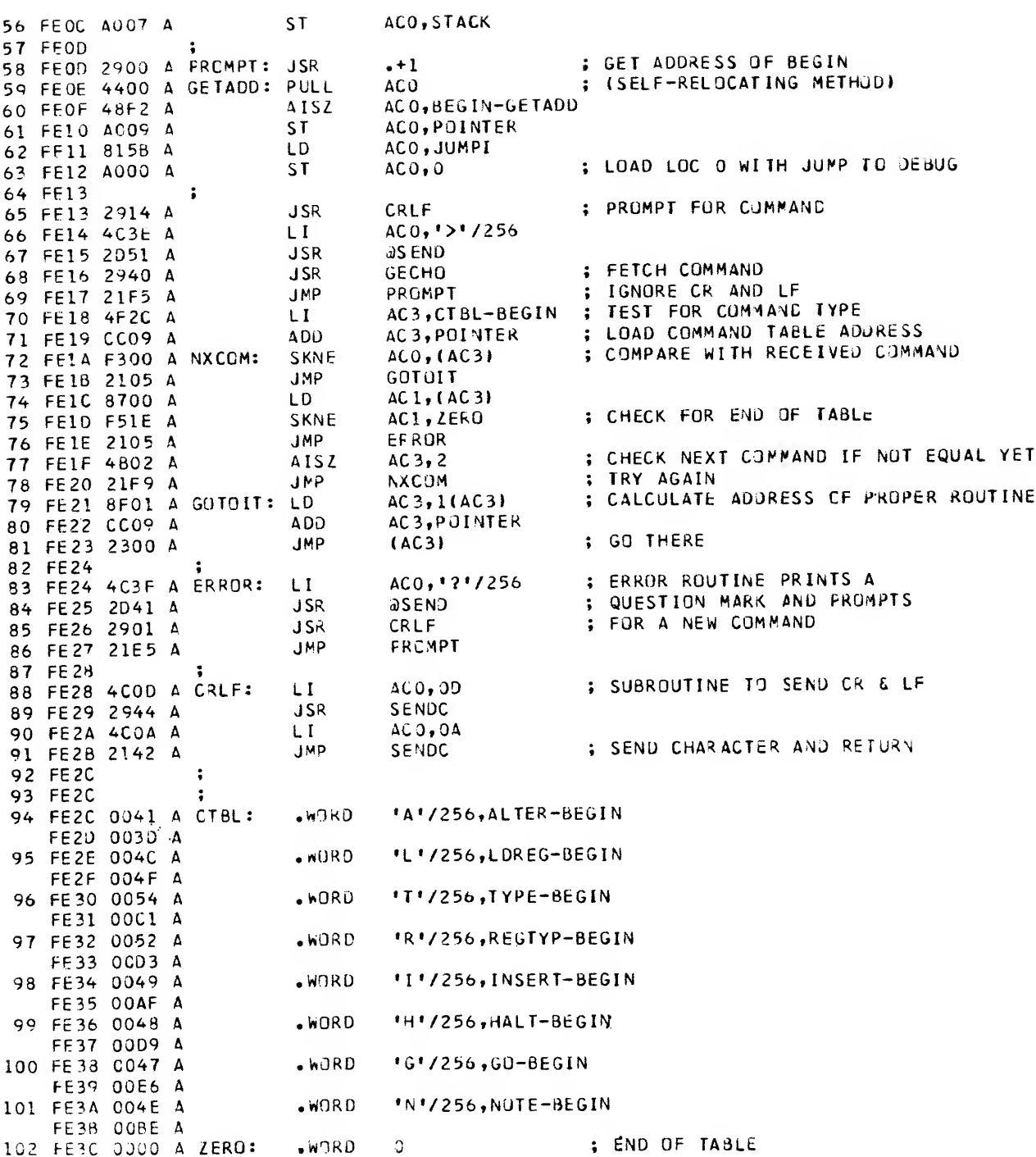

.PAGE 'COMMAND PROCESSING\* \*\*\*\*\*\*\*\*\*\*\*\*\*\*\*\*\*\*\*\*\*\*\*\*\*\*\*\*\*\*\*\*\*\*\*\*\*\*\*\*\*\*\*\*\*\*\*\*\*\*\*\*\*\*\*\*\*\*\* 10 3 FE 3D 104 FF 3D  $\star$  \*  $\star$ \* ALTER MEMORY LOCATIONS \* 105 FE 3D 106 Ft 3D \* \* 107 FF3D \* ^ A XX,YY,YY,YY,.... STORE DATA YY BEGINNING AT XX \* \*<br>\* \* A ,YY,YY,YY,.... STORE DATA YY BEGINNING AT CURR ADDR \* 108 FF 3D \* A ,YY,YY,YY,.... STORE DATA YY BEGINNING AT CURR ADDR<br>\* 109 FE3D  $\mathbf{r} = \mathbf{r} \cdot \mathbf{r}$  , where  $\mathbf{r} = \mathbf{r} \cdot \mathbf{r}$  , where  $\mathbf{r} = \mathbf{r} \cdot \mathbf{r}$  , where  $\mathbf{r} = \mathbf{r} \cdot \mathbf{r}$ 110 FE3D \* \*\*\*\*\*\*\*\*\*\*\*\*\*\*\*\*\*\*\*\*\*\*\*\*\*\*\*\*\*\*\*\*\*\*\*\*\*\*\*\*\*\*\*\*\*\*\*\*\*\*\*\*\*\*\*\*\*\*\*\*\*\*\*\*\*\*\*\*\*\*\* 111 FE 3D 112 FE3D JSR C-ECHO ! CHECK FOR INITIAL COMMA 113 FE 3D 2919 A ALTER: JMP ERROR<br>SKNE ACO.CO 114 FE3E 21E5 4 ACO, COMMA<br>ALTER3 115 FE3F F15A A JMP ALTER3 ; USE CURRENT CWRC 116 FE40 2104 A 117 FE41 AC1.0 : GET MEMORY ADDRESS 118 FE41 4D00 ALTER1 JSR GETHXA<br>BOC ZRO,ERR 119 FE42 2944 ZRO, ERRGR<br>AC1, CWRD 120 FE43 11E0 ACL, CWRD : STORE ADDRESS IN CWRD<br>GECHO : GET NEXT CHARACTER 121 FF44 A40A ALTER2 JSR GECHO ; GET NEXT CHARACTER<br>JMP PROMPT 122 FE45 2911 A ALTER3: JS PROMPT<br>ACO,COMMA 123 FE46 21C6 SKNE ACO, COMMA : CHECK FOR CONSECUTIVE COMMAS 124 FE47 F152 A CKCOM: SK CPROC 125 FE48 2103 LI AC1,0<br>JSR GETHXA 126 FE49 4D00 JSR GETHXA ; GET DATA<br>ST AC1, aCWRD ; STORE DA 127 FF4A 293C ; STORE DATA 128 FE4B 640A CWRD ; INCREMENT MEMORY ADDRESS<br>NZRO, ALTER3 ; CONTINUE IF TERMINATOR W 129 FE4C 780A CPRGC: BOC NZRO, ALTERS : CONTINUE IF TERMINATOR WAS A CCMMA 130 FE4D 15F7 ; EXIT UPON CR/LF 131 FE4E 21 BE EXIT:  $\ddot{\cdot}$ 132 FE4F 133 FE4F \*\*\*\*\*\*\*\*\*\*\*\*\*\*\*\*\*\*\*\*\*\*\*\*\*\*\*\*\*\*\*\*\*\*\*\*\*\*\*\*\*\*\*\*\*\*\*\*\*\*\*\*\*\*\*\*\*\*\*\*\*\*\*\*\*\*\*\*\*\*\* ^ \* 134 FE4F 135 FE4F  $\mathbf{x}$  $\ddot{i}$ LOAC REGISTER R WITH DATA XX 136 FE4F  $\star$  $\ddot{\bullet}$ 137 FE4F L R.XX (, XX, XX, XX) UP TO FIVE DATA MAY BE GIVEN  $\star$  $\frac{1}{2}$ 138 FE4F  $\mathbf{x}$ \*\*\*\*\*\*\*\*\*\*\*\*\*\*\*\*\*\*\*\*\*\*\*\*\*\*\*\*\*\*\*\*\*\*\*\*\*\*\*\*\*\*\*\*\*\*\*\*\*\*\*\*\*\*\*\*\*\*\*\*\*\*\*\*\*\*\*\*\*\*\* 139 FE4F 140 FE4F 141 FE4F USR GETHX ; GET REGISTER NUMBER<br>BCC ZRC,ERROR 142 FE4F 2934 ZRC, ERROR 143 FE50 <sup>1</sup> 103 » LOC 2-5 ARE SAVED REGISTERS AISZ AC1,2<br>RCPY AC1,A 144 FE51 4902 RCPY AC1,AC0<br>BOC NEG,ERROR 145 FE52 3431 BOC NEG, ERROR ; CHECK FOR PROPER RANGE<br>SKG AC1.D7 ; (FLAGS MAY ALSO BE ALT 146 FE53 1BD0 SKG AC1, D7 ; (FLAGS MAY ALSO BE ALTERED)<br>JMP ALTER2 ; GO GET DATA TO STORE 147 FE54 E52E JMP ALTER2 : GO GET DATA TO STORE<br>JMP ERROR 148 FE55 21EE **FRROR** FE56 21CD 150 FE57 .PAGE 'SUBROUTINES'<br>151 FE57 .LOCAL 151 FE57 .LOCAL <sup>152</sup> FE57 ;\*\*\*\*\*\*\*\*\*\*\*\*\*\*\*\*\*\*\*\*\*\*\*\*\*\*\*\*\*\*\*\*\*\*\*\*\*\*\*\*\*\*\*\*\*\*\*\*\*\*\*\*\*\*\*\*\*\*\*\*\*\*\*\*\*\*\*\*\*\*\* 153 FE57  $\ast$   $\ast$ 154 FE57 :\* SUBRCUTINE TO READ, ECHO AND CHECK CHARACTERS FUR CR/LF \* 155 FE57  $\ast$   $\ast$ 156 FE57 ;\* RETURN RTS 0 IF CR/LF; RTS <sup>1</sup>OTHERWISE \* 157 FE57 ;\* \* 158 FE57 ;\*\*\*\*\*\*\*\*\*\*\*\*\*\*\*\*\*\*\*\*\*\*\*\*\*\*\*\*\*\*\*\*\*\*\*\*\*\*\*\*\*\*\*\*\*\*\*\*\*\*\*\*\*\*\*\*\*\*\*\*\*\*\*\*\*\*\*\*\*\*\* 159 FE57<br>160 FE57 2DOE A GECHO: JSR aRECV ; GET AND ECHO THE CHARACTER<br>AND ACO, H7F 161 FE58 610F A AND ACO, HTF<br>162 FE59 11FD A BCC ZRU, GECHG 162 FE59 11FD A BCC ZRO, GECHO ; IGNORE NULL<br>163 FE5A F10D A SKNE ACO, H7F

163 FE5A F10D A SKNE AC 0, H7<br>164 FE5B 21 FB A JMP GECHO 164 FE5B 21FB A JMP GECHO ; IGNORE RUBOUT<br>165 FE5C F10E A SKNE ACO,GALT

167 FE5E F10A A

165 FE5C F10E A SKNE ACO, GA<br>166 FE5D 213A A JMP ABORT JMP ABORT ; ALTMODE: ABORT ; ALTMODE: ABORT COMMANU

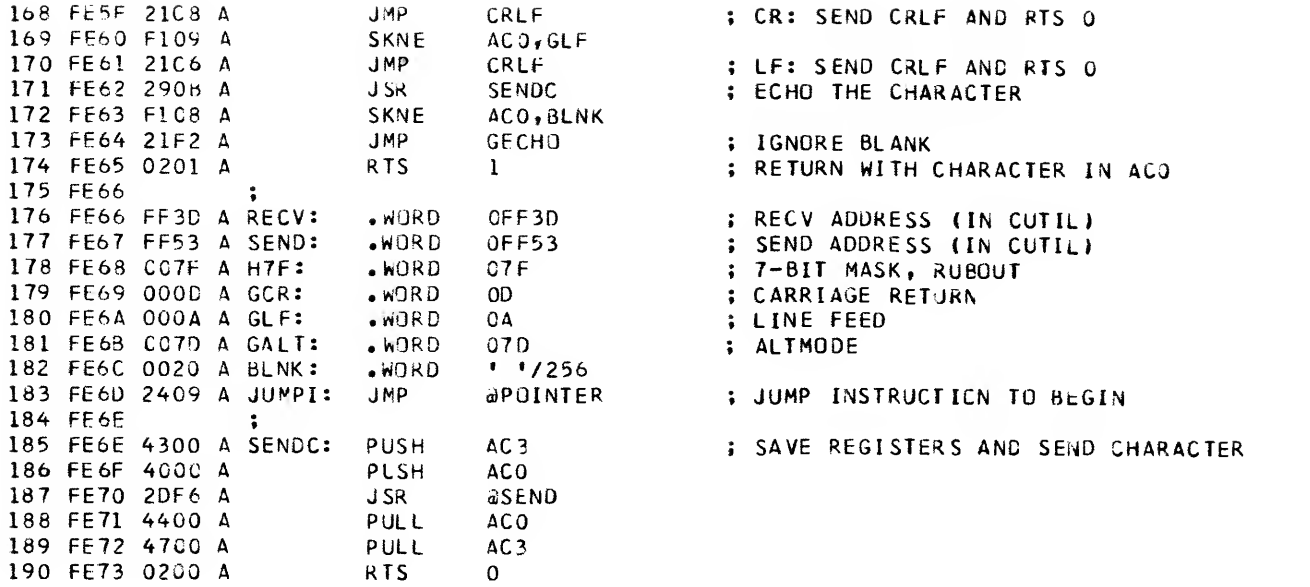

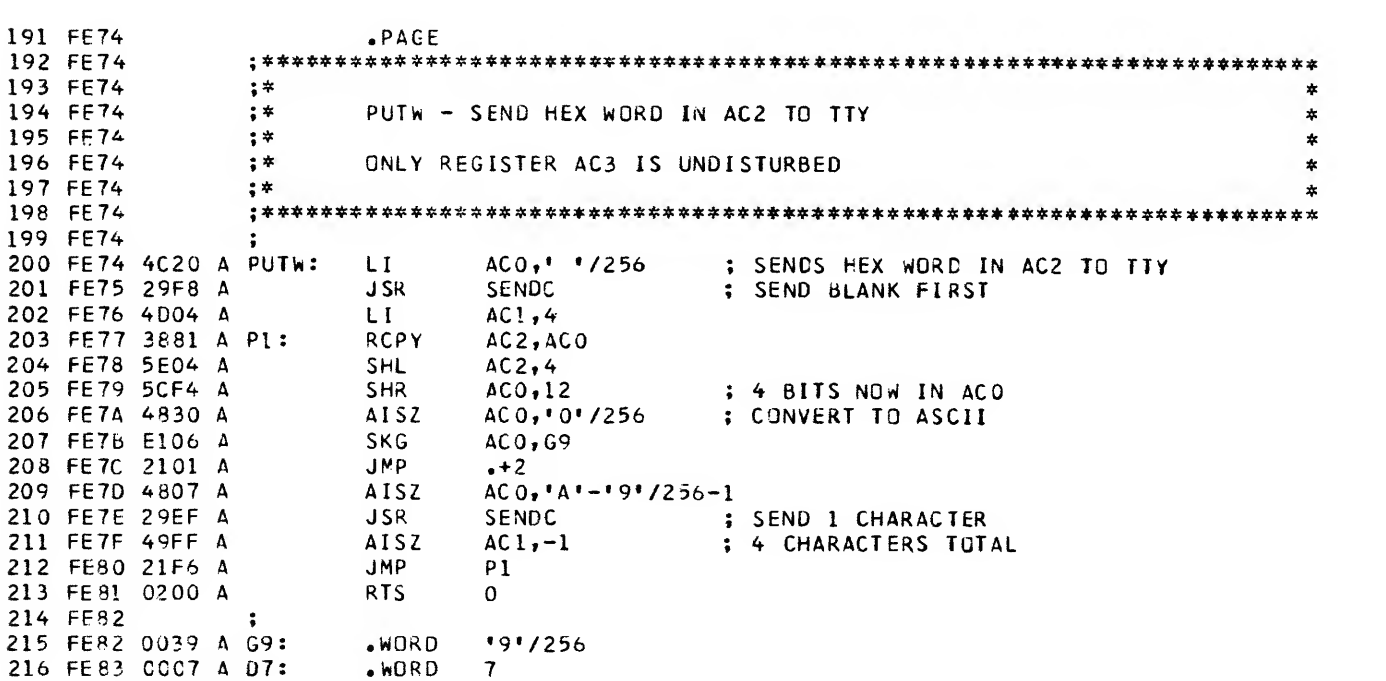

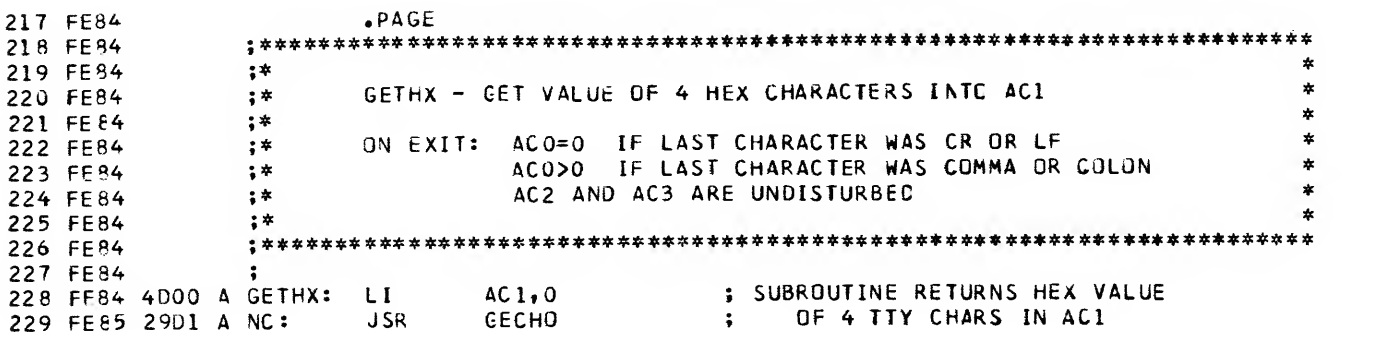

A-4

 $\sim$   $\sim$ 

 $\sim 10^7$ 

 $\sim$   $\sim$ 

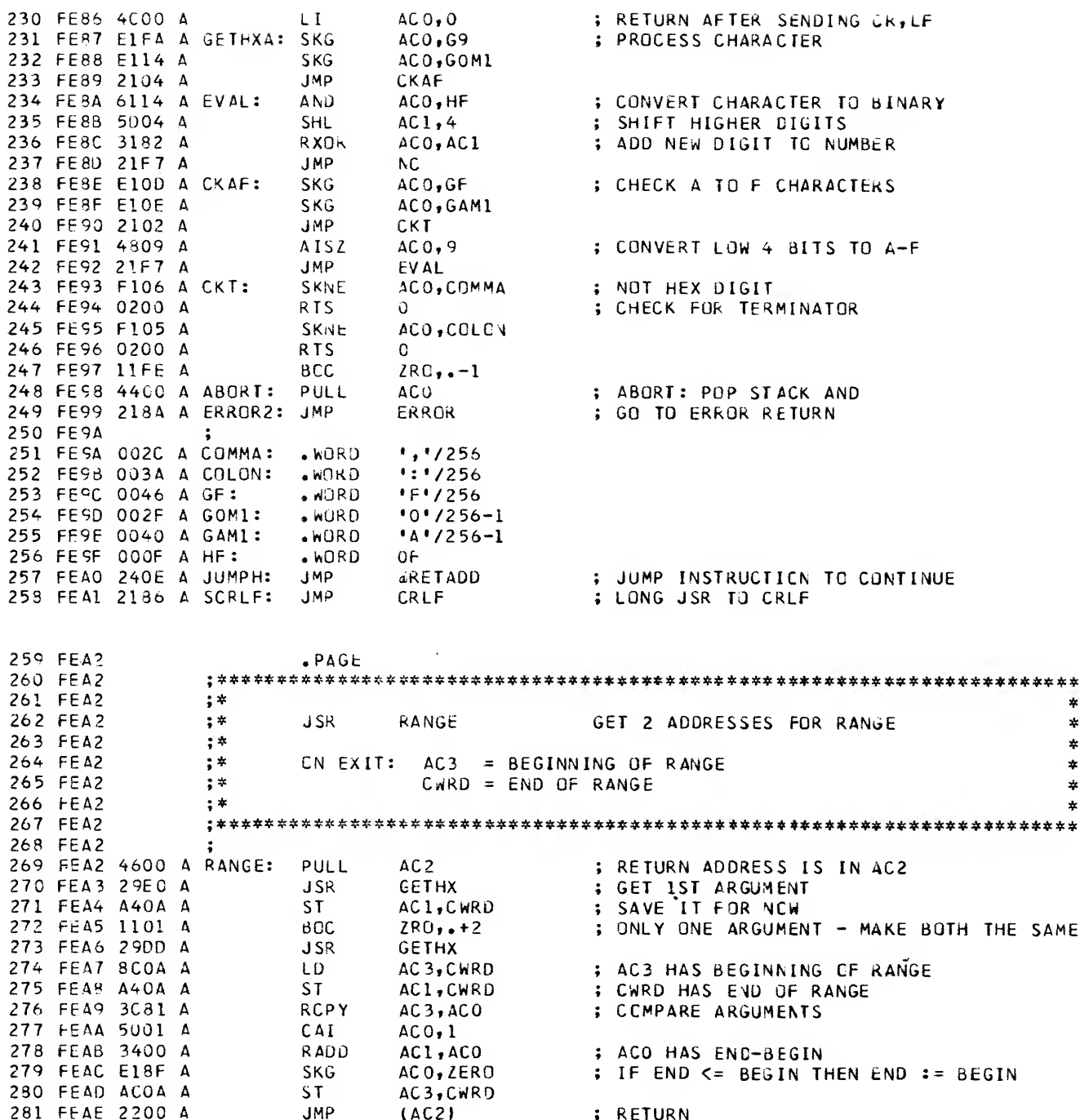

.PAGE 'CCMMAND PROCESSING' 282 FEAF 263 FEAF  $\mathbf{r}$ 284 FEAF  $;*$  $\ast$ 285 FEAF  $;*$ I DO, XX: YY  $; *$  $\ast$ 286 FEAF MOVE DATA IN XX:YY UP ONE; THEN INSERT DD AT XX  $\pmb{\ast}$ 287 FEAF  $;*$ 288 FEAF  $;*$ 289 FEAF **290 FEAF** 291 FEAF 29D4 A INSERT: JSR **GETHX** ; GET FIRST ADDRESS 292 FEBO 11E8 A<br>293 FEB1 A40D A **BCC** ZRO, ERROR 2 AC1, DATA ; SAVE DATA ST. 294 FEB2 29EF A RANGE ; GET ADDRESS RANGE J SR AC2, DATA 295 FEB3 880D A LD. 296 FEB4 900A A LOCP: ; MOVE OLD CATA UP ONE LD ACO, ACWRD ; INCREMENT ADDRESS FOR STORING 297 FEB5 780A A **ISZ** CWRD ; STORE AT NEXT HIGHER ADDRESS ACO, aCWRD 298 FEB6 BOOA A **ST** 299 FEB7 7COA A DSZ CWRD **: RESTURE ADDRESS** ; CHECK IF DONE YET AC3, CWRD 300 FEB8 FC0A A SKNE  $+3$ 301 FEB9 2102 A **JMP** : DECREMENT ADDRESS POINTER 302 FEBA 7COA A **DSZ** CWRD 303 FEBB 21F8 A LOOP **JMP**  $AC2, (AC3)$ 304 FEBC ABOO A  $SI$ ; INSERT THE DATA 305 FEBD 2190 A EXIT1: JMP EXIT 306 FEBE  $\ddot{\phantom{1}}$ 307 FEBE  $\mathbf{r}$ 308 FEBE  $\mathbf{F}^*$  $\star$ 309 FEBE  $\ddot{\ }$ NOTE: INSERT COMMENTS  $\ddot{\phantom{1}}$ 310 FEBE N XXXXXX...  $; *$ × 311 FEBE 312 FEBE 313 FEBE **CECHO**<br>EXITI 314 FEBE 2998 A NOTE: **JSR** ; ECHO ALL CHARACTERS **JMP** ; (WITHOUT FURTHER PROCESSING) 315 FEBF 21FD A  $JMP$ 316 FECO 21FD A **NOTE** 317 FEC1  $PAGE$ 318 FEC1  $;*$ 319 FEC1  $\mathbf{x}$  $; *$ TYPE MEMORY CONTENTS XX THROUGH YY  $\star$ 320 FEC1 321 FEC1  $\ddot{\bullet}$  $\star$ 322 FEC1 TXX:YY OR TXX  $\star$  $; *$ 323 FEC1  $: *$ 324 FEC1 325 FEC1 326 FEC1 29E0 A TYPE: **JSR** RANGE ; GET ADDRESS RANGE 327 FEC2 29DE A LINE:  $JSK$ **SCRLF** : NEW LINE: CRLF FIRST **RCPY** AC3, AC2 328 FEC3 3E81 A ; TYPE ADDRESS **JSR PUTW** 329 FEC4 29AF A  $AC0,$   $1/256$ 330 FEC5 4C20 A RTYP: LI. **SENDC ; SEND TWO BLANKS** 331 FEC6 29A7 A **JSR** 332 FEC7 8800 A SWRD: AC 2, (AC 3) ; TYPE OUT VALUE LD. 333 FEC8 29AB A **JSR** PUTW SKNE AC3, CWRD ; CHECK IF DONE YET 334 FEC9 FCOA A  $\overline{JMP}$ **; FINISHED** 335 FECA 2106 A **FIN** ; TERMINATE IF ATTEMPTED TTY INPUT 336 FECB 1E05 A **BOC** JC14, FIN 337 FECC 4801 A ; INCREMENT ADDRESS  $AC3,1$ AISZ 338 FECD 3C81 A **RCPY**  $AC3,AC0$ ; CHECK FOR END OF LINE SKAZ 339 FECE 7184 A  $ACO, D7$ **JMP** 340 FECF 21F7 A SWRD 341 FEDO 21F1 A **JMP** LINE 342 FED1 SCRLF<br>EXITI ; GIVE CR, LF WHEN FINISHED 343 FED1 29CF A FIN: **JSR JMP** ; GO BACK TO PROMPT 344 FED2 21EA A 345 FED3 346 FED3  $\ddot{\cdot}$ 

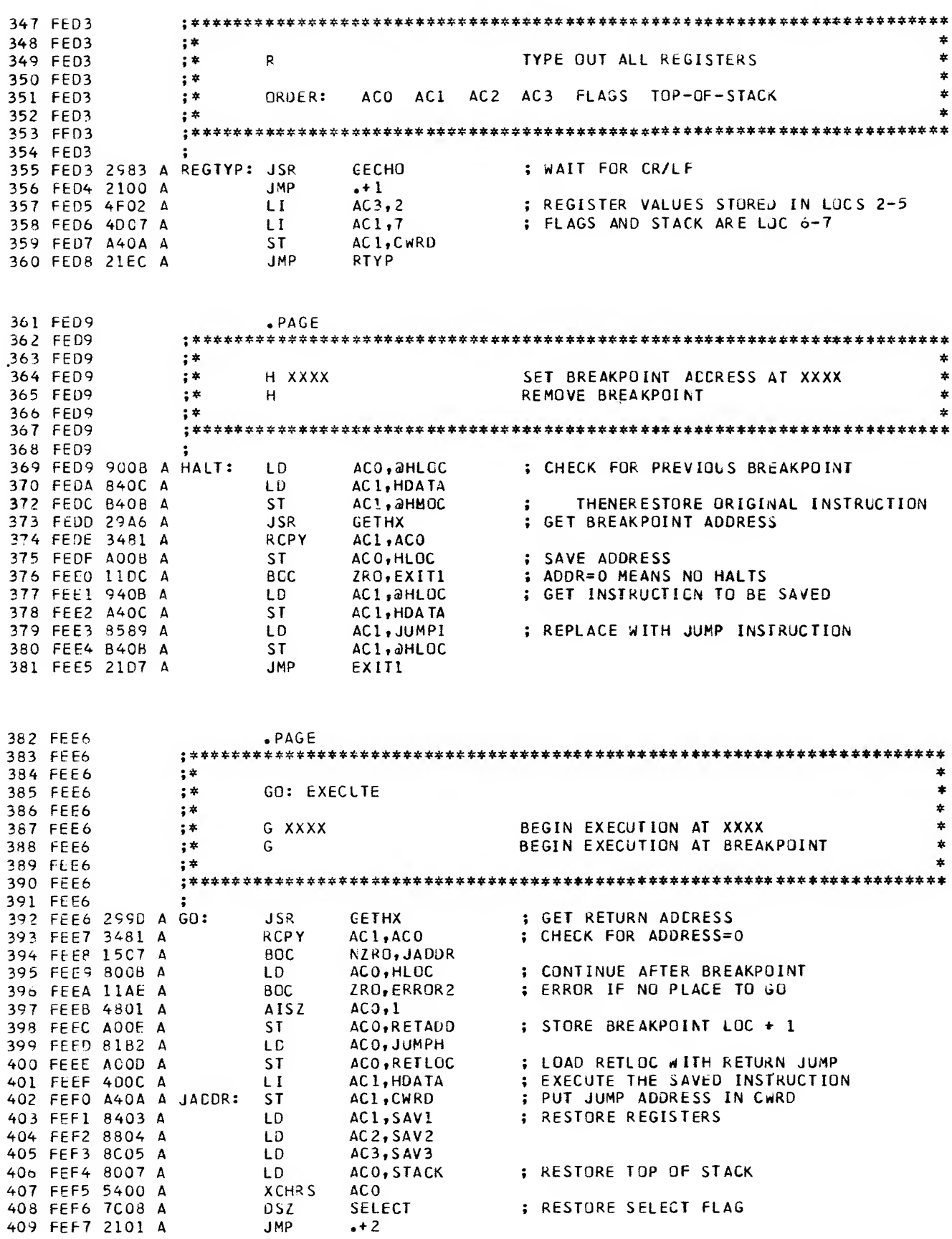

 $\mathcal{L}^{\text{max}}_{\text{max}}$  and  $\mathcal{L}^{\text{max}}_{\text{max}}$ 

 $\hat{A}$ 

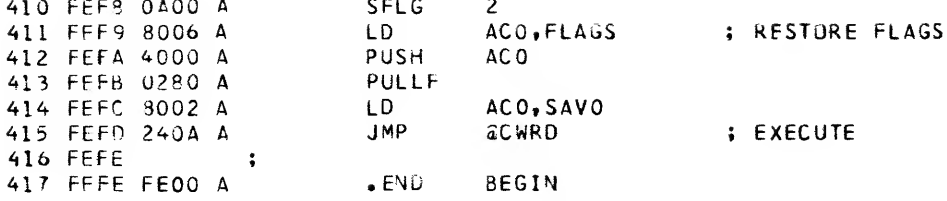

0 ERRORS IN ASSEMBLY \*\*\*\*\*\* \*\*\*\*\*\*

ABORT ACO AC1 AC2 AC3 ALTER ALTER1 ALTER2 ALTER3 BEGIN FE98 A 0000 A 0001 A 0002 A 0003 A FE3D A FE41 A FE44 A FE45 A FE00 A BLNK CKAF CKCCM CKT COLON COMMA CPROC CRLF CTBL CWRD FE6C A FE8E A FE47 A FE93 A FE9B A FE9A A FE4C A FE2B A FE2C A 000A A  $D7$ DATA ERROR ERROR2 EVAL EXIT EXITI FIN **FLAGS GOM1** FE83 A 0000 A FE24 A FE99 A FE8A A FE4E A FEBD A FED1 A 0006 A FE9D A GECHO GETADD GETHX GETHXA GF G9. GALT GAMI GCR GLF FE82 A FE6B A FE9E A FE69 A FE57 A FE0E A FE84 A FE87 A FE9C A FE6A A Gn GOTOIT H7F HALT HOATA HF HLOC INSERT JADDR JC14 FEE6 A FE21 A FE68 A FED9 A 000C A FE9F A 000B A FEAF A FEFO A 000E A JUMPH JUMPI LOREG LINE LOOP NC NOTE NXCOM NZRO **NEG** FEAO A FE6D A FE4F A FEC2 A FE84 A FE85 A 000B A FEBE A FE1A A 0005 A POINTE POS PROMPT PUTW RANGE RECV REGTYP RETADD RETLOC **P1** FE77 A 0009 A 0002 A FE0D A FE74 A FEA2 A FE66 A FED3 A 000E A 000D A RTYP SAVO SAVI SAV2 SAV3 SCRLF SELECT SEND SENDC STACK FEC5 A 0002 A 0003 A 0004 A 0005 A FEA1 A 0008 A FE67 A FE6E A 0007 A SWRD TYPE ZERC ZRO FECT A FEC1 A FE3C A 0001 A

F5CA  $9ECA$